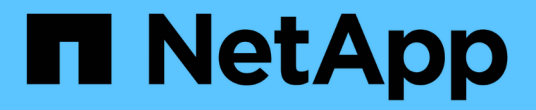

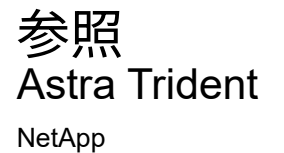

July 31, 2024

This PDF was generated from https://docs.netapp.com/ja-jp/trident-2110/trident-reference/tridentports.html on July 31, 2024. Always check docs.netapp.com for the latest.

# 目次

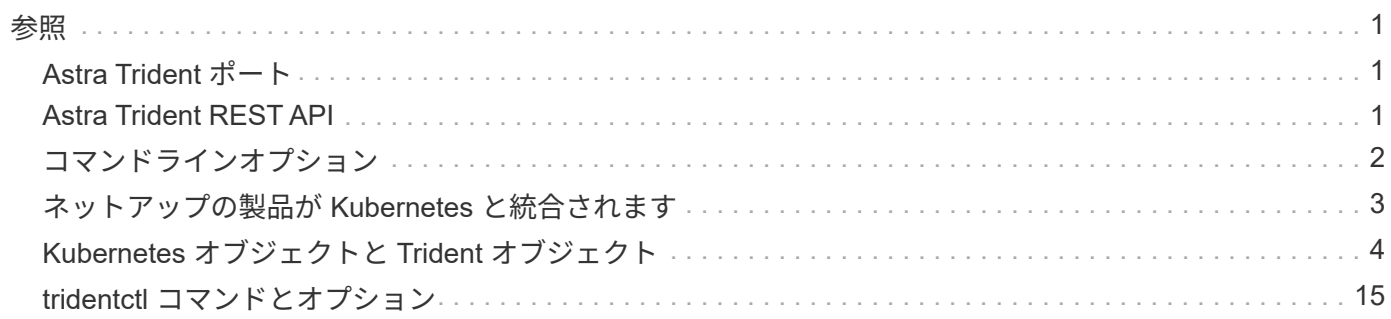

<span id="page-2-0"></span>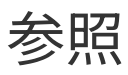

# <span id="page-2-1"></span>**Astra Trident** ポート

Trident が通信するポートの詳細をご確認ください。

Astra Trident は次のポート経由で通信:

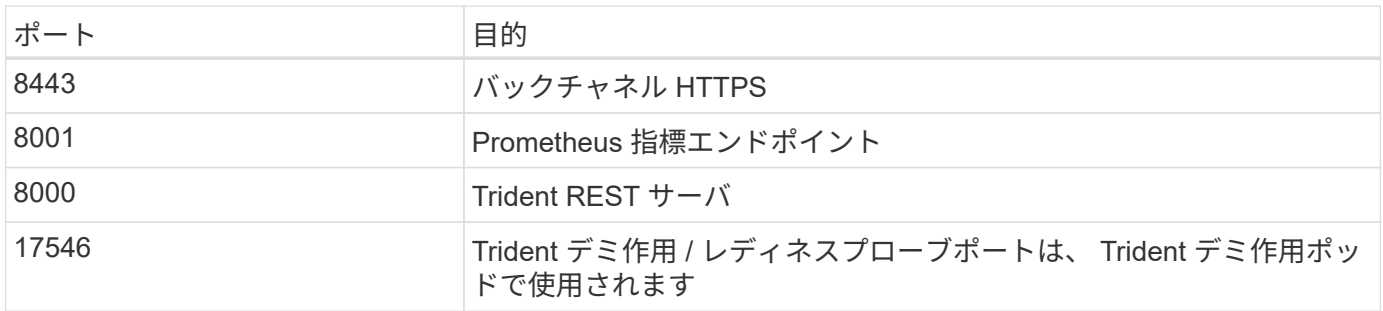

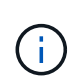

liveness / Readiness プローブポートは '--probe-port' フラグを使用してインストール時に変更 できますこのポートがワーカーノード上の別のプロセスで使用されていないことを確認するこ とが重要です。

# <span id="page-2-2"></span>**Astra Trident REST API**

間 ["tridentctl](#page-16-0) [コマンドとオプション](#page-16-0)["](#page-16-0) Trident の REST API を操作するには簡単です。 REST エンドポイントは必要に応じて直接使用できます。

これは、 Kubernetes 以外の環境で、 Astra Trident をスタンドアロンバイナリとして使用する高度なインスト ールに役立ちます。

セキュリティを強化するために、 Astra Trident の「 RE ST API 」は、ポッド内で実行される場合のデフォル トで localhost に制限されています。この動作を変更するには、ポッド構成で Astra Trident の「 -address 」 引数を設定する必要があります。

API は次のように機能します。

**GET** 

- get<trident-address>/trident/v1/<object-type>: そのタイプのすべてのオブジェクトを一覧表示します。
- get<trident-address>/trident/v1/< オブジェクトタイプ >/< オブジェクト名 >: 名前付きオブジェクトの詳細 を取得します。

POST

'POST <trident-address>/trident/v1/<object-type>` :指定した型のオブジェクトを作成します。

• オブジェクトを作成するには JSON 構成が必要です。各オブジェクトタイプの仕様については、を参照し てください ["ce87eb03803d5633c163541464e9e7f2"](#page-16-0)。

• オブジェクトがすでに存在する場合、動作は一定ではありません。バックエンドが既存のオブジェクトを 更新しますが、それ以外のすべてのオブジェクトタイプで処理が失敗します。

DELETE

D eleet<trident-address>/trident/v1/< オブジェクトタイプ >/< オブジェクト名 >:名前付き リソースを削除します。

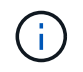

バックエンドまたはストレージクラスに関連付けられているボリュームは削除されず、削除さ れません。詳細については、を参照してください ["ce87eb03803d5633c163541464e9e7f2"](#page-16-0)。

これらの API の呼び出し方法の例については 'debug(d`) フラグを渡してください詳細については、を参照し てください ["ce87eb03803d5633c163541464e9e7f2"](#page-16-0)。

# <span id="page-3-0"></span>コマンドラインオプション

Astra Trident には、いくつかのコマンドラインオプションが用意されています。これら の値は環境で変更できます。

### ロギング

- --debug: デバッグ出力をイネーブルにします。
- -loglevel <level>` :ロギングレベルを設定します( debug 、 info 、 warn 、 error 、 fatal )。デフォルト は info です。

#### **Kubernetes**

- `-k8s\_pod `: Kubernetes サポートを有効にするには ' このオプションまたは -k8s\_api\_server を使用しま すこれを設定すると、 Trident はポッドの Kubernetes サービスアカウントのクレデンシャルを使用して API サーバに接続します。これは、サービスアカウントが有効になっている Kubernetes クラスタで Trident がポッドとして実行されている場合にのみ機能します。
- -k8s api server <insecure -address : insecure -port>: このオプションまたは -k8s pod を使用して Kubernetes サポートを有効にしますTrident を指定すると、セキュアでないアドレスとポート を使用して Kubernetes API サーバに接続されます。これにより、 Trident をポッドの外部に導入すること ができますが、サポートされるのは API サーバへのセキュアでない接続だけです。セキュアに接続するに は、「 -k8s\_pod 」オプションを使用してポッドに Trident を導入します。
- -k8s\_config\_path<file>: 必須。このパスを KubeConfig ファイルに指定する必要があります。

#### **Docker** です

- -volume\_driver <name> : Docker プラグインを登録するときに使用するドライバ名。デフォルトは 'NetApp' です
- -ddriver\_port <port-number>: このポートでは 'UNIX ドメインソケットではなくリッスンします
- -config <file>: 必須。このパスをバックエンド構成ファイルに指定する必要があります。

# **REST**

- -address <ip-or -host> : Trident の REST サーバがリスンするアドレスを指定します。デフォルト は localhost です。localhost で聞いて Kubernetes ポッド内で実行しているときに、 REST インターフェ イスにポッド外から直接アクセスすることはできません。ポッドの IP アドレスから REST インターフェ イスにアクセスできるようにするには、「 -address 」を使用します。
- -port <port-number> : Trident の REST サーバがリスンするポートを指定します。デフォルトは 8000 です。
- -rest: REST インタフェースを有効にしますデフォルトは true です。

# <span id="page-4-0"></span>ネットアップの製品が **Kubernetes** と統合されます

ネットアップのストレージ製品ポートフォリオは、 Kubernetes クラスタのさまざまな要素と統合され、高度 なデータ管理機能を提供して、 Kubernetes 環境の機能、機能、パフォーマンス、可用性を強化します。

## アストラ

["](https://docs.netapp.com/us-en/astra/)[アストラ](https://docs.netapp.com/us-en/astra/)["](https://docs.netapp.com/us-en/astra/) Kubernetes 上で実行される大量のデータコンテナ化ワークロードを、パブリッククラウドとオン プレミスの間で簡単に管理、保護、移動できます。Astra は、ネットアップの実績のある拡張可能なストレー ジポートフォリオから、パブリッククラウドとオンプレミスに提供される Trident を使用して、永続的なコン テナストレージをプロビジョニングし、提供します。また、 Snapshot 、バックアップとリストア、アクティ ビティログ、アクティブクローニングによるデータ保護、ディザスタ / データリカバリ、データ監査、 Kubernetes ワークロードの移行のユースケースなど、アプリケーションに対応した高度なデータ管理機能も 豊富に搭載されています。

### **ONTAP**

ONTAP は、あらゆるアプリケーションに高度なデータ管理機能を提供する、ネットアップのマルチプロトコ ルユニファイドストレージオペレーティングシステムです。ONTAP システムには、オールフラッシュ、ハイ ブリッド、オール HDD のいずれかの構成が採用されており、自社開発のハードウェア( FAS と AFF )、ノ ーブランド製品( ONTAP Select )、クラウドのみ( Cloud Volumes ONTAP )など、さまざまな導入モデル が用意されています。

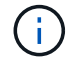

Trident は、上記の ONTAP 導入モデルをすべてサポートしています。

### **Cloud Volumes ONTAP**

["Cloud Volumes ONTAP"](http://cloud.netapp.com/ontap-cloud?utm_source=GitHub&utm_campaign=Trident) は、クラウドで ONTAP データ管理ソフトウェアを実行するソフトウェア型ストレ ージアプライアンスです。Cloud Volumes ONTAP は、本番ワークロード、ディザスタリカバリ、 DevOps 、 ファイル共有、データベース管理に使用できます。ストレージ効率、高可用性、データレプリケーション、デ ータ階層化、アプリケーションの整合性を提供することで、エンタープライズストレージをクラウドに拡張し ます。

### **NetApp ONTAP** 対応の **Amazon FSX**

["NetApp ONTAP](https://docs.aws.amazon.com/fsx/latest/ONTAPGuide/what-is-fsx-ontap.html) [対](https://docs.aws.amazon.com/fsx/latest/ONTAPGuide/what-is-fsx-ontap.html)[応の](https://docs.aws.amazon.com/fsx/latest/ONTAPGuide/what-is-fsx-ontap.html) [Amazon FSX"](https://docs.aws.amazon.com/fsx/latest/ONTAPGuide/what-is-fsx-ontap.html) は、 NetApp ONTAP ストレージ・オペレーティング・システムを搭載 したファイル・システムの起動と実行を可能にする、フルマネージドの AWS サービスです。FSX for ONTAP を使用すると、お客様は使い慣れたネットアップの機能、パフォーマンス、管理機能を活用しながら、 AWS にデータを格納する際のシンプルさ、即応性、セキュリティ、拡張性を活用できます。FSX for ONTAP は、 ONTAP のファイルシステム機能と管理 API の多くをサポートしています。

#### **Element** ソフトウェア

["](https://www.netapp.com/data-management/element-software/)[要素\(](https://www.netapp.com/data-management/element-software/) [Element](https://www.netapp.com/data-management/element-software/) [\)](https://www.netapp.com/data-management/element-software/)["](https://www.netapp.com/data-management/element-software/) ストレージ管理者は、パフォーマンスを保証し、ストレージの設置面積を合理化するこ とで、ワークロードを統合できます。Element と API を組み合わせることでストレージ管理のあらゆる要素 を自動化できるため、ストレージ管理者は少ない労力で多くの作業を行うことができます。

#### **NetApp HCI**

["NetApp HCI"](https://www.netapp.com/virtual-desktop-infrastructure/netapp-hci/) 日常業務を自動化し、インフラ管理者がより重要な業務に集中できるようにすることで、デー タセンターの管理と拡張を簡易化します。

NetApp HCI は Trident によって完全にサポートされています。Trident では、コンテナ化されたアプリケーシ ョン用のストレージデバイスを、基盤となる NetApp HCI ストレージプラットフォームに直接プロビジョニン グして管理できます。

#### **SANtricity**

ネットアップの E シリーズと EF シリーズのストレージプラットフォームでは、を使用します ["SANtricity"](https://www.netapp.com/us/products/data-management-software/santricity-os.aspx) 可 用性とパフォーマンスに優れた堅牢なストレージを提供し、あらゆる規模のアプリケーションにストレージサ ービスを提供できるようにするためのオペレーティングシステム。

Trident では、製品ポートフォリオ全体で SANtricity ボリュームを作成、管理できます。

#### **Azure NetApp Files** の特長

["Azure NetApp Files](https://azure.microsoft.com/en-us/services/netapp/) [の](https://azure.microsoft.com/en-us/services/netapp/)[特長](https://azure.microsoft.com/en-us/services/netapp/)["](https://azure.microsoft.com/en-us/services/netapp/) は、ネットアップが提供するエンタープライズクラスの Azure ファイル共有サー ビスです。要件がきわめて厳しいファイルベースのワークロードも、ネットアップが提供するパフォーマンス と充実のデータ管理機能を使用して、 Azure でネイティブに実行できます。

#### **Cloud Volumes Service for AWS**

["NetApp Cloud Volumes Service for AWS"](https://cloud.netapp.com/cloud-volumes-service-for-aws?utm_source=GitHub&utm_campaign=Trident) は、 NFS や SMB 経由で NAS ボリュームにオールフラッシュのパ フォーマンスを提供する、クラウドネイティブのファイルサービスです。このサービスを使用すると、従来型 アプリケーションを含むあらゆるワークロードを AWS クラウドで実行できます。フルマネージドサービスを 提供し、ハイパフォーマンス、瞬時のクローニング、データ保護、 Elastic Container Service ( ECS )イン スタンスへのセキュアなアクセスを提供します。

#### **Cloud Volumes Service for Google Cloud**

["NetApp Cloud Volumes Service for Google Cloud"](https://cloud.netapp.com/cloud-volumes-service-for-gcp?utm_source=GitHub&utm_campaign=Trident) は、 NFS や SMB 経由で NAS ボリュームにオールフラッ シュのパフォーマンスを提供する、クラウドネイティブのファイルサービスです。このサービスを使用する と、従来型アプリケーションを含むあらゆるワークロードを GCP クラウドで実行できます。フルマネージド サービスを提供し、一貫したハイパフォーマンス、瞬時のクローニング、データ保護、 Google Compute Engine ( GCE )インスタンスへのセキュアなアクセスを実現します。

# <span id="page-5-0"></span>**Kubernetes** オブジェクトと **Trident** オブジェクト

リソースオブジェクトの読み取りと書き込みを行うことで、 REST API を使用して Kubernetes や Trident を 操作できます。Kubernetes と Trident 、 Trident とストレージ、 Kubernetes とストレージの関係を決定する リソースオブジェクトがいくつかあります。これらのオブジェクトの中には Kubernetes で管理されるものと Trident で管理されるものがあります。

### オブジェクトは相互にどのように相互作用しますか。

おそらく、オブジェクト、その目的、操作方法を理解する最も簡単な方法は、 Kubernetes ユーザからのスト レージ要求を 1 回だけ処理することです。

- 1. ユーザーは、「 PersistentVolumeClaim 」を作成して、特定のサイズの新しい「 PersistentVolume 」を、 管理者が以前に設定した Kubernetes の「 torageClass 」から要求します。
- 2. Kubernetes の「 torageClass 」は、 Trident をプロビジョニングツールとして識別し、要求されたクラス のボリュームのプロビジョニング方法を Trident に指示するパラメータを含んでいます。
- 3. Trident は、対応する「 Backends 」と「 toragePools 」を識別する同じ名前の「 S torageClass 」を参照 します。この名前は、このクラスのボリュームのプロビジョニングに使用できます。
- 4. Trident は、対応するバックエンドにストレージをプロビジョニングし、 2 つのオブジェクトを作成しま す。 Kubernetes では、「 PersistentVolume 」とは、ボリュームを検索、マウント、処理する方法を Kubernetes に伝える「 PersistentVolume 」と、「 PersistentVolume 」と実際のストレージの関係を保持 する Trident 内のボリュームです。
- 5. Kubernetes は 'PersistentVolumeClaim を新しい 'PersistentVolume' にバインドしますPersistentVolume が 実行される任意のホストに PersistentVolume をマウントする 'PersistentVolumeClaim を含むポッド。
- 6. ユーザーは、 Trident を指す「 VolumeSnapshotClass 」を使用して、既存の PVC の「 VolumeSnapshot 」を作成します。
- 7. Trident が PVC に関連付けられているボリュームを特定し、バックエンドにボリュームの Snapshot を作 成します。また ' スナップショットの識別方法を Kubernetes に指示する 'VolumeSnapshotContent' も作 成します
- 8. ユーザーは 'VolumeSnapshot' をソースとして使用して 'PersistentVolumeClaim を作成できます
- 9. Trident は必要なスナップショットを識別し、「 PersistentVolume 」と「 Volume 」の作成に関連する一 連のステップを実行します。

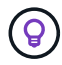

Kubernetes オブジェクトの詳細については、を参照することを強く推奨します ["](https://kubernetes.io/docs/concepts/storage/persistent-volumes/)[永](https://kubernetes.io/docs/concepts/storage/persistent-volumes/)[続ボリュー](https://kubernetes.io/docs/concepts/storage/persistent-volumes/) [ム](https://kubernetes.io/docs/concepts/storage/persistent-volumes/)["](https://kubernetes.io/docs/concepts/storage/persistent-volumes/) Kubernetes のドキュメントのセクション。

**Kubernetes** PersistentVolumeClaim オブジェクト

Kubernetes の「 PersistentVolumeClaim 」オブジェクトは、 Kubernetes クラスタユーザが作成したストレー ジの要求です。

Trident では、標準仕様に加えて、バックエンド構成で設定したデフォルト設定を上書きする場合に、ボリュ ーム固有の次のアノテーションを指定できます。

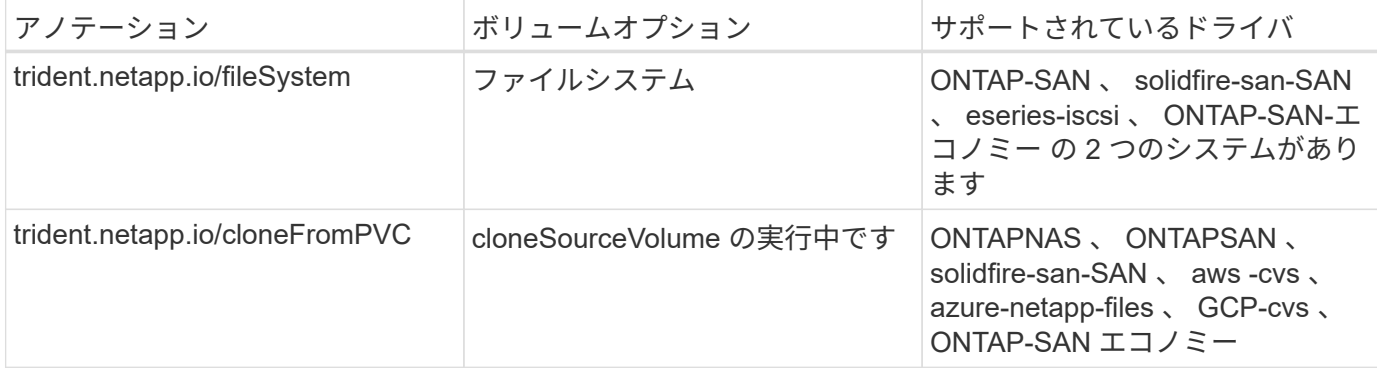

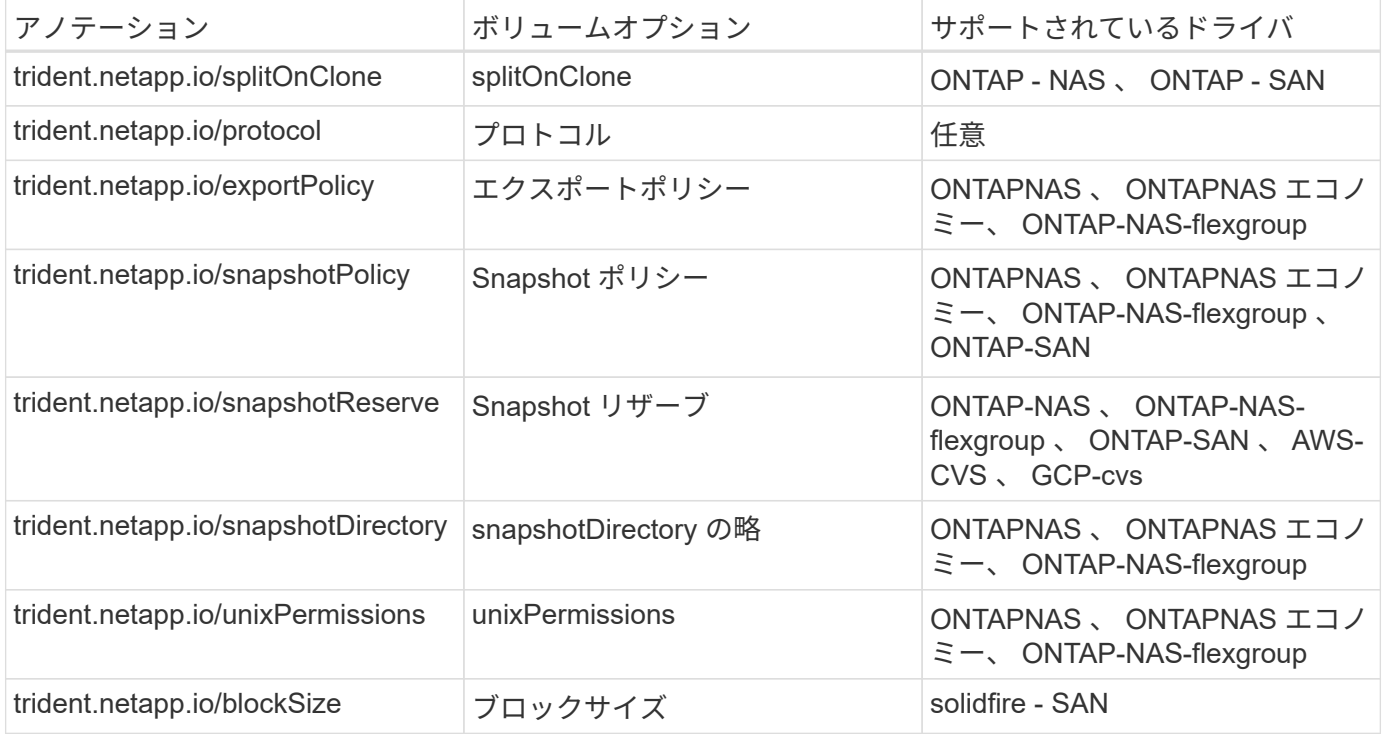

作成された PV に「削除」再利用ポリシーがある場合、 Trident は PV が解放されると(つまり、ユーザーが PVC を削除したときに)、 PV と元のボリュームの両方を削除します。削除操作が失敗した場合、 Trident は PV をマークします。そのような状態で操作が成功するか、 PV が手動で削除されるまで、定期的に再試行し ます。PV が「 + Retain + 」ポリシーを使用している場合、 Trident はそのポリシーを無視し、管理者が Kubernetes とバックエンドからクリーンアップすると想定します。これにより、ボリュームを削除する前に バックアップまたは検査を行うことができます。PV を削除しても、原因 Trident で元のボリュームが削除さ れないことに注意してください。REST API (tridentctl') を使用して削除してください。

Trident では CSI 仕様を使用したボリュームスナップショットの作成がサポートされています。ボリュームス ナップショットを作成し、それをデータソースとして使用して既存の PVC のクローンを作成できます。これ により、 PVS のポイントインタイムコピーを Kubernetes にスナップショットの形で公開できます。作成し た Snapshot を使用して新しい PVS を作成できます。「 +On-Demand Volume Snapshots + 」を見て、これ がどのように機能するかを確認してください。

Trident には ' クローン作成用の cloneFromPVC' および 'plitOnClone' 注釈も用意されていますCSI 実装( Kubernetes 1.13 以前)を使用しなくても、または Kubernetes リリースがベータ版のボリュームスナップシ ョット( Kubernetes 1.16 以前)をサポートしていない場合は、これらのアノテーションを使用して PVC の クローンを作成できます。Trident 19.10 は、 PVC からのクローニングの CSI ワークフローをサポートしてい ることに注意してください。

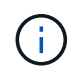

CSI Trident では 'cloneFromPVC' および 'plitOnClone' 注釈を使用できますまた ' 従来の CSI 以 外のフロントエンドも使用できます

例 : ユーザがすでに「 m ysql 」という PVC を持っている場合、ユーザは「 trident.netapp.io/cloneFromPVC: mysql 」などの注釈を使用して「 m ysqlclone 」という新しい PVC を作成できます。このアノテーションセ ットを使用すると、 Trident はボリュームをゼロからプロビジョニングするのではなく、 MySQL PVC に対応 するボリュームのクローンを作成します。

次の点を考慮してください。

• アイドルボリュームのクローンを作成することを推奨します。

- PVC とそのクローンは、同じ Kubernetes ネームスペースに存在し、同じストレージクラスを持つ必要が あります。
- また 'ONTAP-NAS' および 'ONTAP-SAN' ドライバを使用すると 'pvc 注釈 trident.netapp.io/splitOnClone` を trident.netapp.io/cloneFromPVC` と組み合わせて設定することが望ましい場合がありますTrident は 'trident.netapp.io/splitOnClone` を true に設定した場合 ' クローン・ボリュームを親ボリュームからスプリ ットするため ' 一部のストレージ効率を失うことなく ' クローン・ボリュームのライフサイクルを親ボリ ュームから完全に分離しますtrident.netapp.io/splitOnClone` を設定したり 'false に設定したりしないと ' 親 ボリュームとクローンボリューム間の依存関係を作成する代わりに ' バックエンドでのスペース消費が削 減されますこれにより ' クローンを最初に削除しない限り ' 親ボリュームを削除できなくなりますクロー ンをスプリットするシナリオでは、空のデータベースボリュームをクローニングする方法が効果的です。 このシナリオでは、ボリュームとそのクローンで使用するデータベースボリュームのサイズが大きく異な っており、 ONTAP ではストレージ効率化のメリットはありません。

「 sample-input' 」ディレクトリには、 Trident で使用する PVC 定義の例が含まれています。Trident ボリュー ムに関連するパラメータと設定の完全な概要については、 Trident ボリュームオブジェクトを参照してくださ  $U<sub>o</sub>$ 

#### **Kubernetes** PersistentVolume オブジェクト

Kubernetes の 'PersistentVolume' オブジェクトは 'Kubernetes クラスタで利用できるようになったストレージ の一部ですポッドに依存しないライフサイクルがあります。

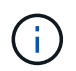

Trident は 'PersistentVolume' オブジェクトを作成し ' プロビジョニングするボリュームに基づ いて自動的に Kubernetes クラスタに登録します自分で管理することは想定されていません。

Trident をベースとする「 torageClass 」を参照する PVC を作成すると、 Trident は対応するストレージクラ スを使用して新しいボリュームをプロビジョニングし、そのボリュームに新しい PV を登録します。プロビジ ョニングされたボリュームと対応する PV の構成では、 Trident は次のルールに従います。

- Trident は、 Kubernetes に PV 名を生成し、ストレージのプロビジョニングに使用する内部名を生成しま す。どちらの場合も、名前がスコープ内で一意であることが保証されます。
- ボリュームのサイズは、 PVC で要求されたサイズにできるだけ近いサイズに一致しますが、プラットフ ォームによっては、最も近い割り当て可能な数量に切り上げられる場合があります。

#### **Kubernetes** StorageClass オブジェクト

Kubernetes の「 torageClass 」オブジェクトは、「 PersistentVolumeClaims 」内の名前によって指定され、 一連のプロパティを持つストレージをプロビジョニングします。ストレージクラス自体が、使用するプロビジ ョニングツールを特定し、プロビジョニングツールが理解できる一連のプロパティを定義します。

管理者が作成および管理する必要がある 2 つの基本オブジェクトのうちの 1 つです。もう 1 つは Trident バッ クエンドオブジェクトです。

Trident を使用する Kubernetes の「 torageClass 」オブジェクトは次のようになります。

```
apiVersion: storage.k8s.io/v1beta1
kind: StorageClass
metadata:
 name: <Name>
provisioner: csi.trident.netapp.io
mountOptions: <Mount Options>
parameters:
    <Trident Parameters>
```
これらのパラメータは Trident 固有で、クラスのボリュームのプロビジョニング方法を Trident に指示しま す。

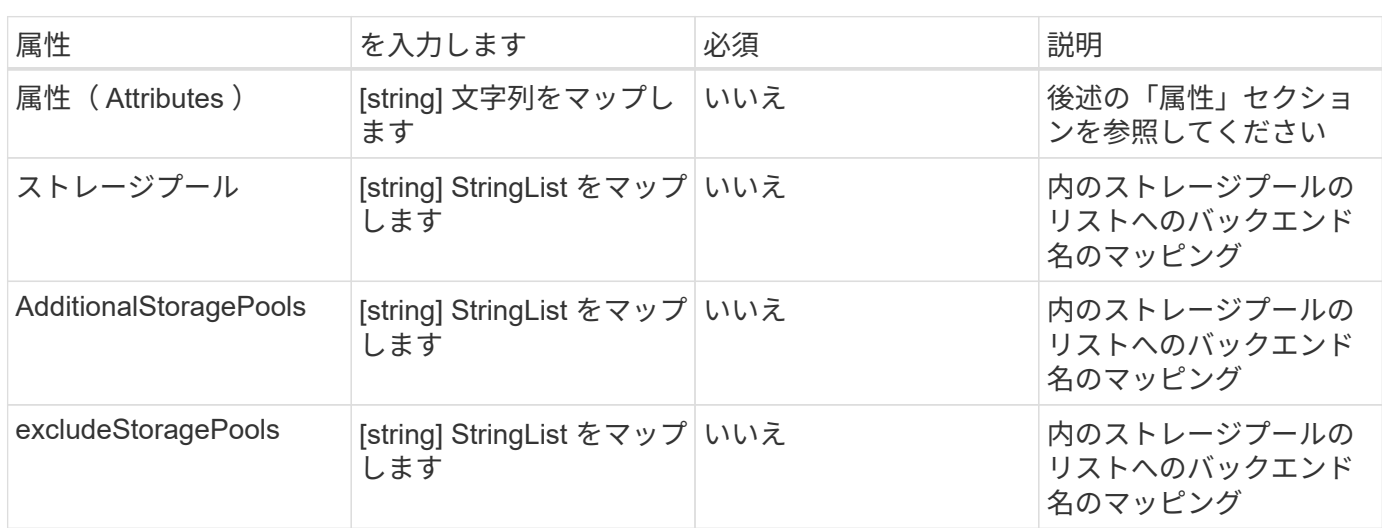

ストレージクラスのパラメータは次のとおりです。

ストレージ属性とその有効な値は、ストレージプールの選択属性と Kubernetes 属性に分類できます。

ストレージプールの選択の属性

これらのパラメータは、特定のタイプのボリュームのプロビジョニングに使用する Trident で管理されている ストレージプールを決定します。

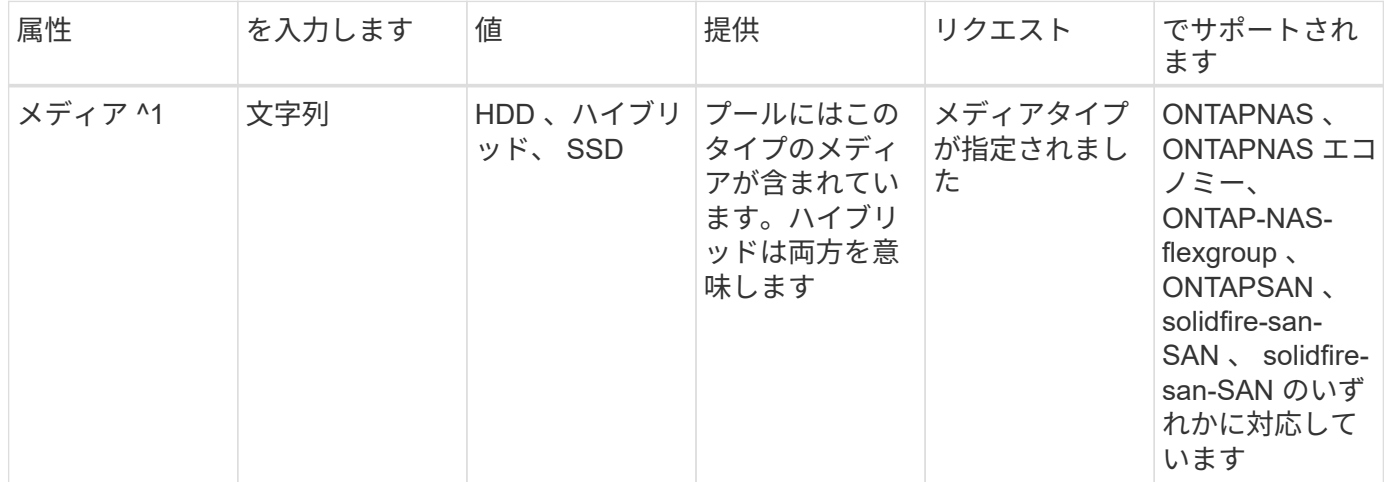

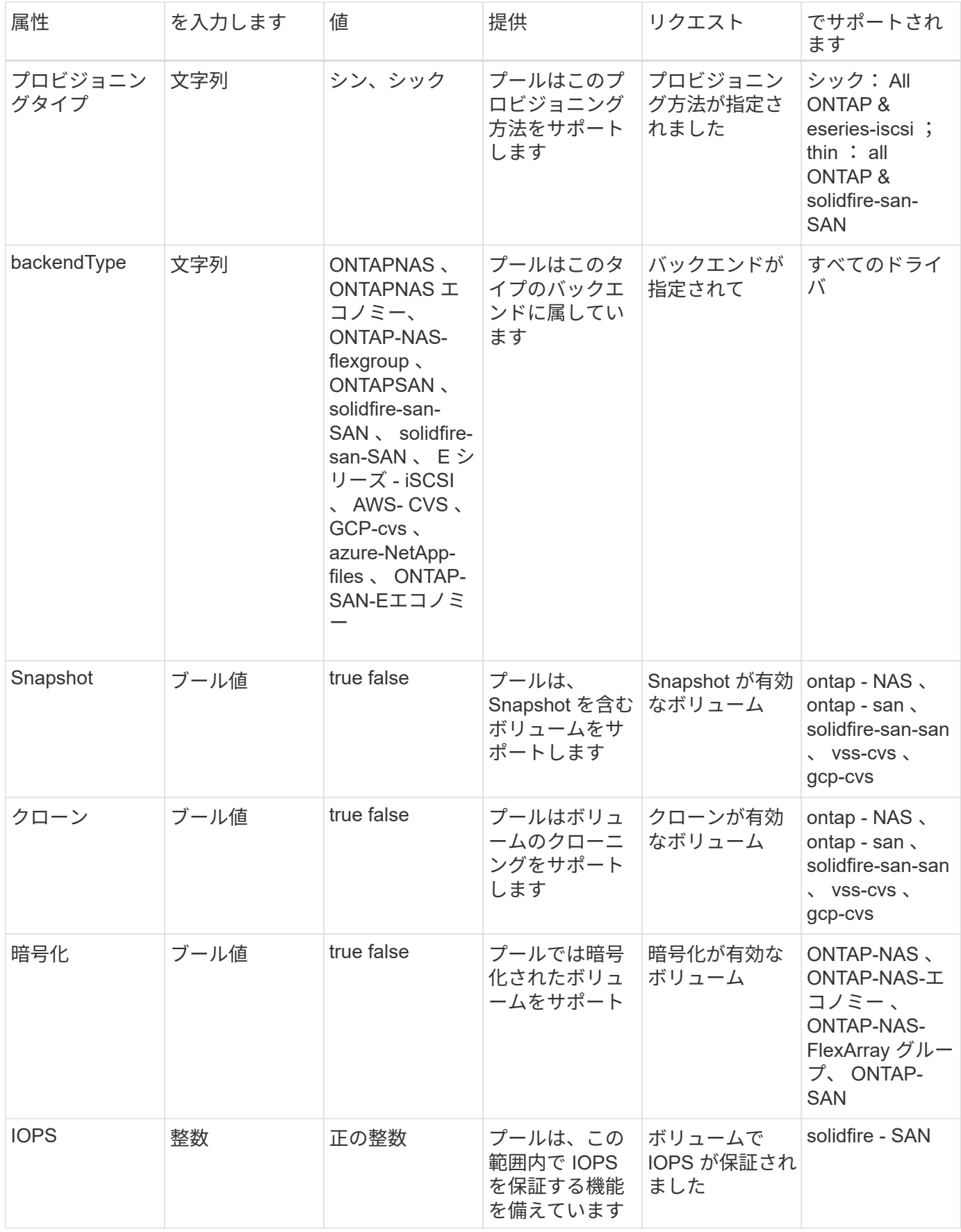

^1 ^ : ONTAP Select システムではサポートされていません

ほとんどの場合、要求された値はプロビジョニングに直接影響します。たとえば、シックプロビジョニングを 要求した場合、シックプロビジョニングボリュームが使用されます。ただし、 Element ストレージプールで は、提供されている IOPS の最小値と最大値を使用して、要求された値ではなく QoS 値を設定します。この 場合、要求された値はストレージプールの選択のみに使用されます。

理想的には ' 属性だけを使用して ' 特定のクラスのニーズを満たすために必要なストレージの特性をモデル化 できますTrident は ' 指定した属性の *ALL* に一致するストレージ・プールを自動的に検出して選択します

「 attributes 」を使用してクラスに適切なプールを自動的に選択できない場合は、「 toragePools 」および「 additionalStoragePools 」パラメータを使用してプールをさらに改良したり、特定のプールセットを選択した りできます。

'toragePools' パラメータを使用すると ' 指定した属性に一致するプールのセットをさらに制限できますつまり 'attributes' パラメータと 'toragePools' パラメータで指定されたプールの交点をプロビジョニングに使用します どちらか一方のパラメータを単独で使用することも、両方を同時に使用することも

「 additionalStoragePools 」パラメータを使用すると、「 attributes 」パラメータと「 toragePools 」パラメ ータで選択されたプールに関係なく、 Trident がプロビジョニングに使用するプールのセットを拡張できま す。

excludeStoragePools' パラメータを使用して、 Trident がプロビジョニングに使用するプールのセットをフィ ルタリングできます。このパラメータを使用すると、一致するプールがすべて削除されます。

'toragePools' パラメータと 'additionalStoragePools' パラメータでは ' 各エントリは '<backend>:<storagePoolList>' の形式で指定したバックエンドのストレージプールのカンマ区切りリストです たとえば、「 additionalStoragePools 」の値は「 ontapnas 192.168.1.100 : aggr1 、 aggr2 ; solidfire 192.168.1.101 : bronze 」のようになります。これらのリストでは、バックエンド値とリスト値の 両方に正規表現値を使用できます。tridentctl get backend を使用してバックエンドとそのプールのリストを取 得できます

#### **Kubernetes** の属性

これらの属性は、動的プロビジョニングの際に Trident が選択するストレージプール / バックエンドには影響 しません。代わりに、 Kubernetes Persistent Volume でサポートされるパラメータを提供するだけです。ワー カーノードはファイルシステムの作成操作を担当し、 xfsprogs などのファイルシステムユーティリティを必 要とする場合があります。

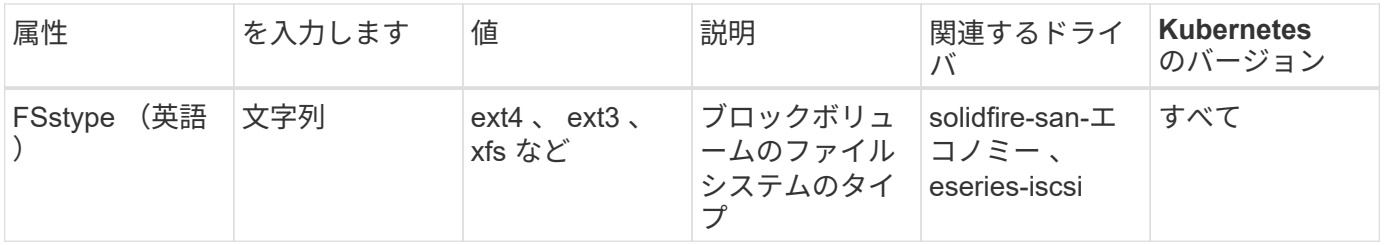

Trident インストーラバンドルには、「 `sample -input/storageclass-\*.yaml 」で Trident で使用するストレージ クラス定義の例がいくつか用意されています。Kubernetes ストレージクラスを削除すると、対応する Trident ストレージクラスも削除されます。

**Kubernetes** VolumeSnapshotClass オブジェクト

Kubernetes 'VolumeSnapshotClass' オブジェクトは 'S torageClasses' に似ていますこの Snapshot コピー は、複数のストレージクラスの定義に役立ちます。また、ボリューム Snapshot によって参照され、 Snapshot を必要な Snapshot クラスに関連付けます。各ボリューム Snapshot は、単一のボリューム

Snapshot クラスに関連付けられます。

スナップショットを作成するには 'VolumeSnapshotClass' を管理者が定義する必要がありますボリューム Snapshot クラスは、次の定義で作成されます。

```
apiVersion: snapshot.storage.k8s.io/v1beta1
kind: VolumeSnapshotClass
metadata:
    name: csi-snapclass
driver: csi.trident.netapp.io
deletionPolicy: Delete
```
「 driver 」は、「 csi-snapclass 」クラスのボリュームスナップショットの要求が Trident によって処理され る Kubernetes を指定します。「要素ポリシー」は、スナップショットを削除する必要がある場合に実行され るアクションを指定します。「削除ポリシー」が「削除」に設定されている場合、 Snapshot を削除すると、 ボリューム Snapshot オブジェクトおよびストレージクラスタ上の基盤となる Snapshot は削除されます。ま たは、「 Retain 」に設定すると、「 VolumeSnapshotContent 」と物理スナップショットが保持されます。

**Kubernetes** VolumeSnapshot オブジェクト

Kubernetes の VolumeSnapshot オブジェクトは ' ボリュームのスナップショットを作成する要求ですPVC が ボリュームに対するユーザからの要求を表すのと同様に、ボリュームスナップショットは、ユーザが既存の PVC のスナップショットを作成する要求です。

ボリュームスナップショット要求が受信されると、 Trident はバックエンドでのボリュームのスナップショッ ト作成を自動的に管理し、ユニークな「 VolumeSnapshotContent 」オブジェクトを作成することによってス ナップショットを公開します。既存の PVC からスナップショットを作成し、新しい PVC を作成するときに スナップショットを DataSource として使用できます。

 $(i)$ 

VolumeSnapshot のライフサイクルはソース PVC とは無関係です。ソース PVC が削除されて も、スナップショットは維持されます。スナップショットが関連付けられている PVC を削除す ると、 Trident はその PVC のバッキングボリュームを **Deleting** 状態でマークしますが、完全 には削除しません。関連付けられている Snapshot がすべて削除されると、ボリュームは削除 されます。

**Kubernetes** VolumeSnapshotContent オブジェクト

Kubernetes の「 VolumeSnapshotContent 」オブジェクトは、すでにプロビジョニングされているボリューム から取得されたスナップショットを表します。これは「 PersistentVolume 」と似ており、ストレージ・クラ スタ上でプロビジョニングされた Snapshot を表します。「 PersistentVolumeClaim 」および「 PersistentVolume 」オブジェクトと同様に、スナップショットが作成されると、「 VolumeContent Snapshot」 オブジェクトは「 VolumeSnapshot 」オブジェクトへの 1 対 1 のマッピングを保持します。これ は、スナップショットの作成を要求しました。

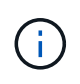

Trident は「 VolumeSnapshotContent 」オブジェクトを作成し、プロビジョニングするボリュ ームに基づいて自動的に Kubernetes クラスタに登録します。自分で管理することは想定され ていません。

「 VolumeSnapshotContent 」オブジェクトには、スナップショットを一意に識別する詳細(「

napshotHandle 」など)が含まれています。この「 napshotHandle 」は、 PV の名前と「 VolumeSnapshotContent 」オブジェクトの名前を組み合わせた一意のものです。

Trident では、スナップショット要求を受信すると、バックエンドにスナップショットが作成されます。スナ ップショットが作成されると、 Trident は「 VolumeSnapshotContent 」オブジェクトを構成し、そのスナッ プショットを Kubernetes API に公開します。

**Kubernetes** CustomResourceDefinition オブジェクト

Kubernetes カスタムリソースは、管理者が定義した Kubernetes API 内のエンドポイントであり、類似するオ ブジェクトのグループ化に使用されます。Kubernetes では、オブジェクトのコレクションを格納するための カスタムリソースの作成をサポートしています。これらのリソース定義を取得するには 'kubectl get CRDs' を 実行します

カスタムリソース定義( CRD )と関連するオブジェクトメタデータは、 Kubernetes によってメタデータス トアに格納されます。これにより、 Trident の独立したストアが不要になります。

19.07 リリース以降、 Trident は多数の「 CustomResourceDefinition 」オブジェクトを使用して、 Trident バ ックエンド、 Trident ストレージクラス、 Trident ボリュームなどの Trident オブジェクトの ID を保持しま す。これらのオブジェクトは Trident によって管理されます。また、 CSI のボリュームスナップショットフレ ームワークには、ボリュームスナップショットの定義に必要ないくつかの SSD が導入されています。

CRD は Kubernetes の構成要素です。上記で定義したリソースのオブジェクトは Trident によって作成されま す。簡単な例として 'tridentctl' を使用してバックエンドを作成すると ' 対応する tridentBackendsCRD オブジ ェクトが Kubernetes によって消費されるように作成されます

Trident の CRD については、次の点に注意してください。

- Trident をインストールすると、一連の CRD が作成され、他のリソースタイプと同様に使用できるように なります。
- Trident の以前のバージョンからアップグレードする場合(ステートを維持するために「 etcd」 を使用し たもの)、 Trident インストーラは「 etcd' キーバリューデータストア」からデータを移行し、対応する CRD オブジェクトを作成します。
- tridentctl uninstall コマンドを使用して Trident をアンインストールすると、 Trident ポッドは削除されます が、作成された CRD はクリーンアップされません。を参照してください ["Trident](https://docs.netapp.com/ja-jp/trident-2110/trident-managing-k8s/uninstall-trident.html) [をアンインストールし](https://docs.netapp.com/ja-jp/trident-2110/trident-managing-k8s/uninstall-trident.html) [ます](https://docs.netapp.com/ja-jp/trident-2110/trident-managing-k8s/uninstall-trident.html)["](https://docs.netapp.com/ja-jp/trident-2110/trident-managing-k8s/uninstall-trident.html) Trident を完全に削除して再構成する方法を理解する。

**Trident** StorageClass オブジェクト

Trident は 'Kubernetes のプロビジョニング・フィールドに csi.trident.netapp.io`/netapp.io/trident を指 定する 'S torageClass' オブジェクトに一致するストレージ・クラスを作成しますストレージクラス名は、そ のストレージクラスが表す Kubernetes の「 torageClass 」オブジェクトの名前と一致します。

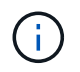

Kubernetes では、 Trident をプロビジョニングツールとして使用する Kubernetes 「 torageClass 」が登録されると、これらのオブジェクトが自動的に作成されます。

ストレージクラスは、ボリュームの一連の要件で構成されます。Trident は、これらの要件と各ストレージプ ール内の属性を照合し、一致する場合は、そのストレージプールが、そのストレージクラスを使用するボリュ ームのプロビジョニングの有効なターゲットになります。

REST API を使用して、ストレージクラスを直接定義するストレージクラス設定を作成できます。ただし、

Kubernetes の導入では、新しい Kubernetes の「 torageClass 」オブジェクトを登録するときに、これらの オブジェクトが作成されることを期待しています。

## **Trident** バックエンドオブジェクト

バックエンドとは、 Trident がボリュームをプロビジョニングする際にストレージプロバイダを表します。 1 つの Trident インスタンスであらゆる数のバックエンドを管理できます。

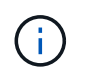

これは、自分で作成および管理する 2 つのオブジェクトタイプのうちの 1 つです。もう 1 つ は、 Kubernetes の「 torageClass 」オブジェクトです。

これらのオブジェクトの作成方法の詳細については、バックエンド構成を参照してください。

#### **Trident** StoragePool オブジェクト

ストレージプールは、各バックエンドでのプロビジョニングに使用できる個別の場所を表します。ONTAP の 場合、これらは SVM 内のアグリゲートに対応します。NetApp HCI / SolidFire では、管理者が指定した QoS 帯域に対応します。Cloud Volumes Service の場合、これらはクラウドプロバイダのリージョンに対応しま す。各ストレージプールには、パフォーマンス特性とデータ保護特性を定義するストレージ属性があります。

他のオブジェクトとは異なり、ストレージプールの候補は常に自動的に検出されて管理されます。

#### **Trident** Volume オブジェクト

ボリュームは、 NFS 共有や iSCSI LUN などのバックエンドエンドエンドエンドポイントで構成される、プロ ビジョニングの基本単位です。Kubernetes では ' これらは 'PersistentVolumes' に直接対応しますボリューム を作成するときは、そのボリュームにストレージクラスが含まれていることを確認します。このクラスによっ て、ボリュームをプロビジョニングできる場所とサイズが決まります。

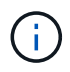

Kubernetes では、これらのオブジェクトが自動的に管理されます。Trident がプロビジョニン グしたものを表示できます。

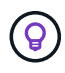

関連付けられた Snapshot がある PV を削除すると、対応する Trident ボリュームが \* Deleting \* 状態に更新されます。Trident ボリュームを削除するには、ボリュームの Snapshot を削除する 必要があります。

ボリューム構成は、プロビジョニングされたボリュームに必要なプロパティを定義します。

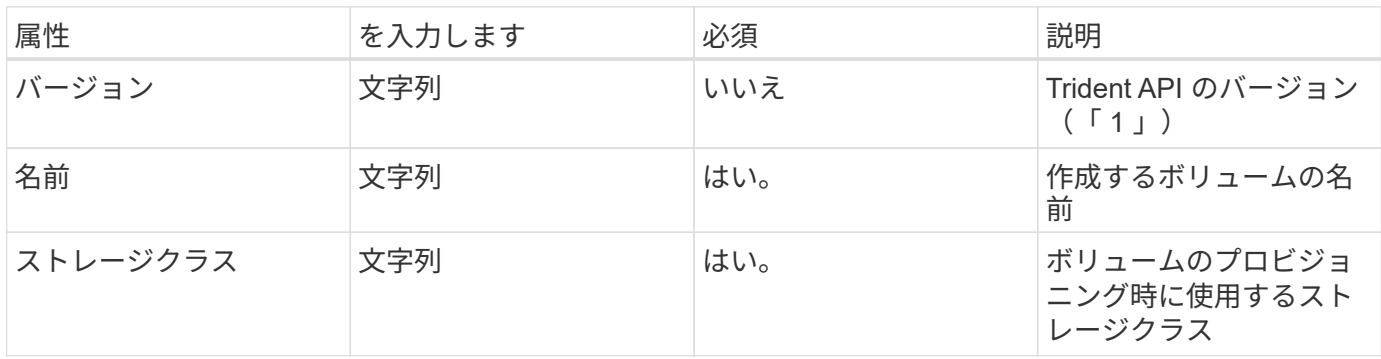

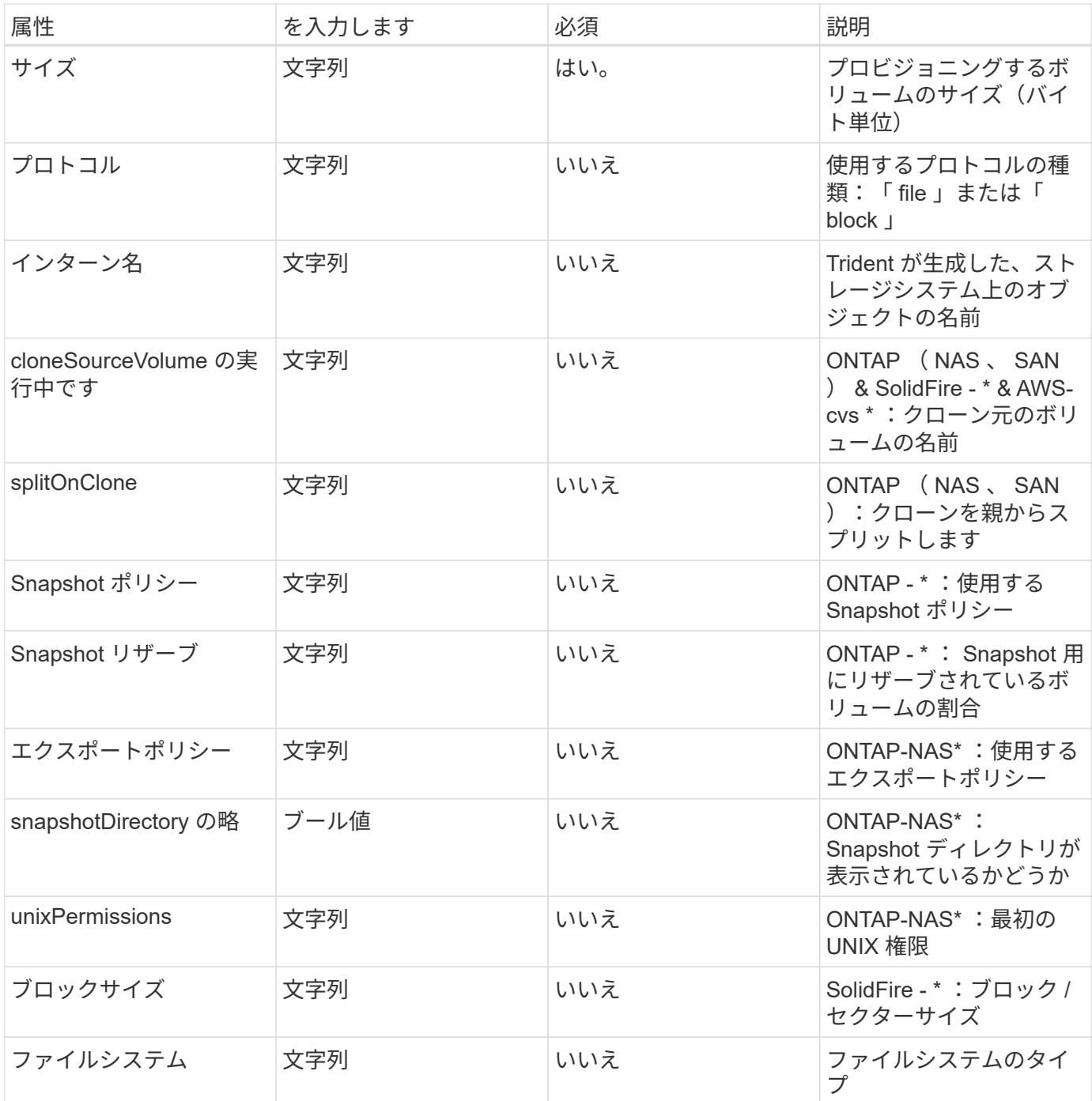

Trident は ' ボリュームの作成時に internalName を生成しますこの構成は 2 つのステップで構成されます。最 初に、ストレージプレフィックス(デフォルトの「 trident 」またはバックエンド構成のプレフィックス)を ボリューム名の前に付加し、「 <prefix> - <volume-name> 」という形式の名前を付けます。その後、名前の 完全消去が行われ、バックエンドで許可されていない文字が置き換えられます。ONTAP バックエンドでは、 ハイフンをアンダースコアで置き換えます(つまり、内部名は「 <prefix> \_<volume-name>` 」になります )。Element バックエンドの場合、アンダースコアはハイフンに置き換えられます。E シリーズでは、すべて のオブジェクト名に 30 文字の制限が適用されているため、 Trident は各ボリュームの内部名に対してランダ ムな文字列を生成します。CVS ( AWS )では、一意のボリューム作成トークンに 16 ~ 36 文字の制限があ り、 Trident は各ボリュームの内部名に対してランダムな文字列を生成します。

ボリューム設定を使用して、 REST API を使用してボリュームを直接プロビジョニングできますが、 Kubernetes 環境では、ほとんどのユーザが標準の Kubernetes の「 PersistentVolumeClaim 」メソッドを使用 することを想定しています。Trident は、プロビジョニングプロセスの一環として、このボリュームオブジェ

クトを自動的に作成します。

## **Trident** Snapshot オブジェクト

Snapshot はボリュームのポイントインタイムコピーで、新しいボリュームのプロビジョニングやリストア状 態に使用できます。Kubernetes では ' これらは 'VolumeSnapshotContent' オブジェクトに直接対応します各 Snapshot には、 Snapshot のデータのソースであるボリュームが関連付けられます。

個々の「スナップショット」オブジェクトには、以下のプロパティが含まれています。

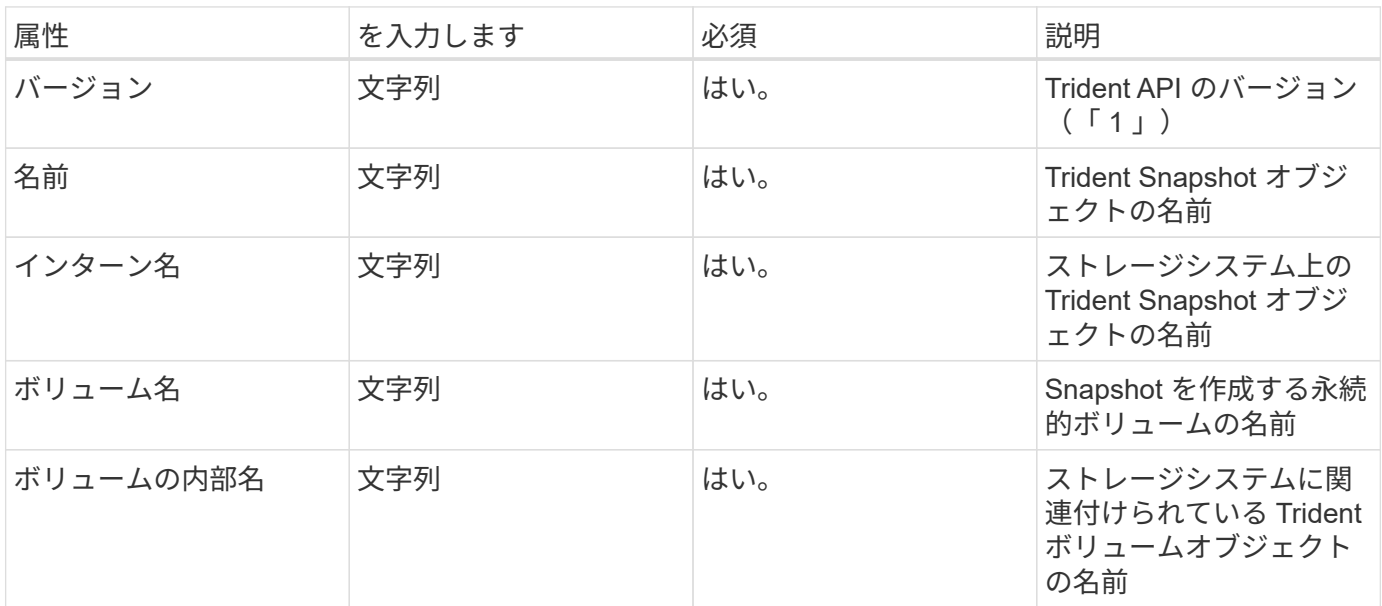

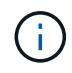

Kubernetes では、これらのオブジェクトが自動的に管理されます。Trident がプロビジョニン グしたものを表示できます。

Kubernetes の「 VolumeSnapshot 」オブジェクト要求が作成されると、 Trident は元のストレージシステム 上にスナップショットオブジェクトを作成することによって動作します。このスナップショットオブジェクト の「 internalName 」は、プレフィックス「 snapshot-` と「 VolumeSnapshot 」オブジェクトの「 UID 」を 組み合わせることによって生成されます(例:「 snapshot-e8d8d8a0ca-9826-11e9-9807-525400f3f660 」 )。「 volumeName 」と「 volumeInternalName 」には、バッキングボリュームの詳細を取得して値を設定 します。

# <span id="page-16-0"></span>**tridentctl** コマンドとオプション

。 ["Trident](https://github.com/NetApp/trident/releases) [インストーラバンドル](https://github.com/NetApp/trident/releases)["](https://github.com/NetApp/trident/releases) Astra Trident へのシンプルなアクセスを提供するコマ ンドラインユーティリティ「 tridentctl 」が含まれています。十分な権限を持つ Kubernetes ユーザは、このロールを使用して Astra Trident をインストールしたり、 Astra Trident ポッドが含まれるネームスペースを直接管理したりできます。

使用方法については 'tridentctl --help' を実行してください

使用可能なコマンドとグローバルオプションは次のとおりです。

```
Usage:
```
tridentctl [command]

#### 使用可能なコマンド:

- create : Astra Trident にリソースを追加します。
- 「削除」 : Astra Trident から 1 つ以上のリソースを削除します。
- 「 GET 」: Astra Trident から 1 つ以上のリソースを取得します。
- 「 help 」:任意のコマンドに関するヘルプ。
- imag: Astra Trident が必要とするコンテナイメージのテーブルを印刷しなさい。
- import` :既存のリソースを Astra Trident にインポートします。
- install` : Astra Trident をインストールします。
- logs` : Astra Trident からログを印刷します。
- 'send': Astra Trident からリソースを送信します
- uninstall: Astra Trident をアンインストールします。
- update : Astra Trident のリソースを変更します。
- アップグレード: Astra Trident のリソースをアップグレードします。
- 've rsion : Astra Trident のバージョンを印刷します。

#### フラグ:

- -d, --debug: デバッグ出力。
- -h, --help : tridentctl のヘルプ。
- n,--namespace string: Astra Trident 配備の名前空間。
- -o ,--output string: 出力形式。JSON の 1 つ | yaml | name | wide | ps (デフォルト)。
- s'--server string: Astra Trident REST インタフェースのアドレス / ポート。

#### create

#### create コマンドを実行して 'Astra Trident にリソースを追加できます

Usage: tridentctl create [option]

利用可能なオプション : backend`: Astra Trident にバックエンドを追加します。

#### delete

「削除」コマンドを実行すると、 Astra Trident から 1 つ以上のリソースを削除できます。

Usage: tridentctl delete [option]

使用可能なオプション:

- backend`: Astra Trident から 1 つ以上のストレージバックエンドを削除します。
- 'node`: Astra Trident から 1 つ以上の CSI ノードを削除します。
- 'Snapshot` : Astra Trident から 1 つ以上のボリュームスナップショットを削除します。
- 'torageclas' : Astra Trident から 1 つ以上のストレージクラスを削除します
- 'volume` : Astra Trident から 1 つ以上のストレージボリュームを削除します

get

get コマンドを実行すると 'Astra Trident から 1 つ以上のリソースを取得できます

```
Usage:
    tridentctl get [option]
```
使用可能なオプション:

- backend`: Astra Trident から 1 つ以上のストレージバックエンドを取得します。
- 'Snapshot` : Astra Trident から 1 つ以上のスナップショットを取得します。
- 「 torageclass 」: Astra Trident から 1 つ以上のストレージクラスを取得します。
- 'volume`: Astra Trident から 1 つ以上のボリュームを取得します

images

「 images 」フラグを実行すると、 Astra Trident が必要とするコンテナイメージのテーブルを印刷できます。

```
Usage:
    tridentctl images [flags]
```
flags:\*-h, --help: イメージのヘルプ。\*-v ,--k8s-version string: Kubernetes クラスタのセマンティ ックバージョン。

import volume

import volume コマンドを実行して、既存のボリュームを Astra Trident にインポートできます。

Usage:

tridentctl import volume <backendName> <volumeName> [flags]

エイリアス : volume 'v

フラグ:

- -f ,--filename string: YAML または JSON PVC ファイルへのパス。
- -h, --help :ボリュームのヘルプ。
- ``-- 管理なし `: PV/PVC のみを作成しますボリュームのライフサイクル管理を想定しないでください。

install

"install" フラグを実行して、 Astra Trident をインストールできます。

Usage: tridentctl install [flags]

フラグ:

- --autosupport-image string : AutoSupport Telemetry のコンテナイメージ(デフォルトは「 NetApp/trident autosupport : 20.07.0 」)。
- -- autosupport proxy string:AutoSupport Telemetry を送信するためのプロキシのアドレス / ポート。
- --csI: CSI Trident をインストールします (Kubernetes 1.13 のみをオーバーライドしますが、機能ゲート が必要です ) 。
- `--enable-node-prep : 必要なパッケージをノードにインストールしようとします
- ``--generate-custom-yaml `: インストールしないで YAML ファイルを生成します。
- -h, --help: インストールのヘルプ。
- `-- image-registry string : 内部イメージレジストリのアドレス / ポート。
- --k8s-timeout duration: すべての Kubernetes 操作のタイムアウト ( デフォルトは 3m0s)
- -- kubbelet-dir string: kubelet の内部状態のホストの場所 ( デフォルトは /var/lib/kubbelet") 。
- --log-format string: Astra Trident のログ形式 (text,JSON] ( デフォルトは "text") 。
- --pv string: Astra Trident が使用するレガシー PV の名前は、存在しないことを確認します ( デフォル トは "trident") 。
- --pvc string: Astra Trident が使用する従来の PVC の名前は、存在しないことを確認します ( デフォル トは "trident") 。
- --silence -autosupport : AutoSupport バンドルを自動的にネットアップに送信しないでください ( デフォルトは true) 。
- -- silent : インストール中のほとんどの出力を無効にしなさい。
- --trident-image string: インストールする Astra Trident イメージ。
- `--use-custom-yaml `: setup ディレクトリに存在する既存の YAML ファイルを使用します。
- --use-ipv6 : Astra Trident のコミュニケーションに IPv6 を使用します。

logs

"logs" フラグを実行して、 Astra Trident からログを印刷することができます。

```
Usage:
    tridentctl logs [flags]
```
フラグ:

- `-a, --archive: 特に指定がない限り ' すべてのログを含むサポート・アーカイブを作成します
- -h, --help: ログのヘルプ。
- -l, --log string: アストラトライデントログを表示します。trident | auto | trident-operator | all (デ フォルトは「 auto 」)のいずれかです。
- `-- ノード文字列 : ノードポッドログの収集元となる Kubernetes ノード名
- `-p, --previous `: 以前のコンテナインスタンスのログが存在する場合は、そのログを取得します。
- -- sidecars : sidecar コンテナのログを取得します

send

'end' コマンドを実行して 'Astra Trident からリソースを送信できます

```
Usage:
    tridentctl send [option]
```
利用可能なオプション: AutoSupport : AutoSupport アーカイブをネットアップに送信します。

#### **uninstall**

uninstall フラグを実行して 'Astra Trident をアンインストールできます

```
Usage:
    tridentctl uninstall [flags]
```
flags:\*-h, --help: アンインストールのヘルプ。\*--silent: アンインストール中のほとんどの出力を無効に します。

#### update

「 update 」コマンドを実行して、 Astra Trident のリソースを変更できます。

```
Usage:
    tridentctl update [option]
```
利用可能なオプション : backend`: Astra Trident のバックエンドを更新します。

#### upgrade

'upgrade' コマンドを実行して 'Astra Trident のリソースをアップグレードできます

```
Usage:
tridentctl upgrade [option]
```
使用可能なオプション : volume 'NFS/iSCSI から CSI に 1 つ以上の永続ボリュームをアップグレードします

# 「バージョン」

「 rsion 」フラグを実行して、「 tridentctl 」のバージョンと Trident サービスを実行して印刷できます。

Usage: tridentctl version [flags]

flags:\*--client: クライアントバージョンのみ ( サーバは不要 )\*-h, --help: バージョンのヘルプ。

Copyright © 2024 NetApp, Inc. All Rights Reserved. Printed in the U.S.このドキュメントは著作権によって保 護されています。著作権所有者の書面による事前承諾がある場合を除き、画像媒体、電子媒体、および写真複 写、記録媒体、テープ媒体、電子検索システムへの組み込みを含む機械媒体など、いかなる形式および方法に よる複製も禁止します。

ネットアップの著作物から派生したソフトウェアは、次に示す使用許諾条項および免責条項の対象となりま す。

このソフトウェアは、ネットアップによって「現状のまま」提供されています。ネットアップは明示的な保 証、または商品性および特定目的に対する適合性の暗示的保証を含み、かつこれに限定されないいかなる暗示 的な保証も行いません。ネットアップは、代替品または代替サービスの調達、使用不能、データ損失、利益損 失、業務中断を含み、かつこれに限定されない、このソフトウェアの使用により生じたすべての直接的損害、 間接的損害、偶発的損害、特別損害、懲罰的損害、必然的損害の発生に対して、損失の発生の可能性が通知さ れていたとしても、その発生理由、根拠とする責任論、契約の有無、厳格責任、不法行為(過失またはそうで ない場合を含む)にかかわらず、一切の責任を負いません。

ネットアップは、ここに記載されているすべての製品に対する変更を随時、予告なく行う権利を保有します。 ネットアップによる明示的な書面による合意がある場合を除き、ここに記載されている製品の使用により生じ る責任および義務に対して、ネットアップは責任を負いません。この製品の使用または購入は、ネットアップ の特許権、商標権、または他の知的所有権に基づくライセンスの供与とはみなされません。

このマニュアルに記載されている製品は、1つ以上の米国特許、その他の国の特許、および出願中の特許によ って保護されている場合があります。

権利の制限について:政府による使用、複製、開示は、DFARS 252.227-7013(2014年2月)およびFAR 5252.227-19(2007年12月)のRights in Technical Data -Noncommercial Items(技術データ - 非商用品目に関 する諸権利)条項の(b)(3)項、に規定された制限が適用されます。

本書に含まれるデータは商用製品および / または商用サービス(FAR 2.101の定義に基づく)に関係し、デー タの所有権はNetApp, Inc.にあります。本契約に基づき提供されるすべてのネットアップの技術データおよび コンピュータ ソフトウェアは、商用目的であり、私費のみで開発されたものです。米国政府は本データに対 し、非独占的かつ移転およびサブライセンス不可で、全世界を対象とする取り消し不能の制限付き使用権を有 し、本データの提供の根拠となった米国政府契約に関連し、当該契約の裏付けとする場合にのみ本データを使 用できます。前述の場合を除き、NetApp, Inc.の書面による許可を事前に得ることなく、本データを使用、開 示、転載、改変するほか、上演または展示することはできません。国防総省にかかる米国政府のデータ使用権 については、DFARS 252.227-7015(b)項(2014年2月)で定められた権利のみが認められます。

#### 商標に関する情報

NetApp、NetAppのロゴ、<http://www.netapp.com/TM>に記載されているマークは、NetApp, Inc.の商標です。そ の他の会社名と製品名は、それを所有する各社の商標である場合があります。